## **Collecting Monitoring Notes in DataDirector**

Users with Mobile devices and a wireless connection can ditch the monitoring notes clipboard thanks to Summary Assessments in DataDirector. This is handy because you will be able to have access to ALL monitoring notes in an electronic format. In addition, you can add academic data from DataDirector to your notes!

Please note users will first need to know how to create a Summary Assessment. For information on this, please contact me. This tutorial will focus on adding specific fields to a Summary Assessment that can be used to collect monitoring data.

For my example, I'll be collecting the following data as I walk around the classroom:

- Date of Observation
- Group Participation
- Use of Vocabulary from the Lesson
- Additional Comments

When creating my Summary Assessment, I set up the assessment with the following Fields and Field Types:

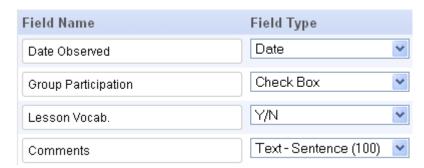

After entering observation data, the data is displayed in the following manner. I can then sort by fields. For example, I can sort all of the kids who have an "N" for Lesson Vocab. in order to provide assistance for those students with lesson vocabulary.

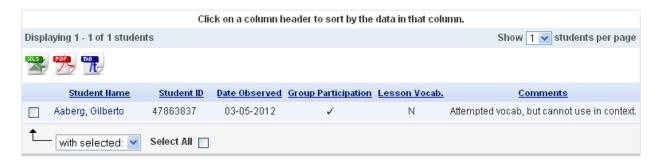

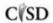

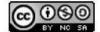